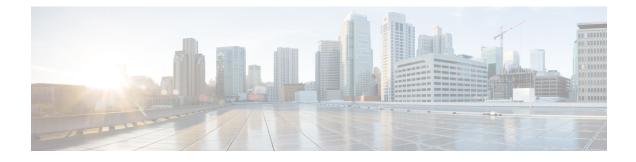

# **Cisco Remote PHY System Bring Up**

#### **Finding Feature Information**

Your software release may not support all the features documented in this module. For the latest feature information and caveats, see the release notes for your platform and software release. To find information about the features documented in this module, and to see a list of the releases in which each feature is supported, see the Feature Information Table at the end of this document.

Use Cisco Feature Navigator to find information about platform support and Cisco software image support. To access Cisco Feature Navigator, go to http://tools.cisco.com/ITDIT/CFN/. An account on http://www.cisco.com/ is not required.

- Hardware Compatibility Matrix for Cisco Remote PHY Device, on page 1
- Information about Bring Up, on page 1
- How to Bring Up, on page 2

# Hardware Compatibility Matrix for Cisco Remote PHY Device

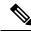

Note

Unless otherwise specified, the hardware components introduced in a given Cisco Remote PHY Device Software Release are supported in all subsequent releases.

Table 1: Hardware Compatibility Matrix for the Cisco 2x2 Remote PHY Device

| Cisco HFC Platform | Remote PHY Device                             |
|--------------------|-----------------------------------------------|
| Cisco GS7000 BAU   | Cisco 2x2 RPD Software 2.x and Later Releases |
|                    | Cisco Remote PHY Device 2x2                   |
|                    | PID—RPD-2X2=                                  |

# Information about Bring Up

Bring up process is prerequisite to the operation of the remote PHY system, just like the cable modem bring up in a DOCSIS system.

## How to Bring Up

This section describes how to bring up RPD on Cisco cBR-8.

## **Configuring DHCP Server**

You can choose to configure the DHCP server using any of the following methods.

### **Configuring DHCP Server using IPv4**

To configure DHCP server using IPv4, follow the steps below:

1. Add option for CCAP-Core. Fill in the name, DHCP type, and vendor option string as shown in the figure below.

Design > DHCPv4 > Options

#### List/Add DHCP Option Definition Sets

| Attribute     Value       Name*     rpd       DHCP Type*     V4       Description | rpd Option Definitions     |       |  |
|-----------------------------------------------------------------------------------|----------------------------|-------|--|
| DHCP Type* V4 Description Vendor Option String RPD                                | Attribute                  | Value |  |
| Description Vendor Option String RPD                                              | Name*                      | rpd   |  |
| Vendor Option String RPD                                                          | DHCP Type*                 | V4    |  |
|                                                                                   | Description                |       |  |
| Vender Option Reserv String                                                       | Vendor Option String       | RPD   |  |
| vendor Uption kegex string                                                        | Vendor Option Regex String |       |  |

2. Define option. Fill in the option number and name as shown in the figure below.

Design > DHCPv4 > Options

List/Add DHCP Option Definition Sets

| rpd         | Option Definitions            |                       |
|-------------|-------------------------------|-----------------------|
| rpu         | opour Dennidoris              |                       |
|             |                               |                       |
|             |                               |                       |
| lat of Oati | an Dafaillians fax and        |                       |
|             | on Definitions for <i>rpd</i> | Mana                  |
| Number      |                               | Name                  |
|             |                               | Name<br>rpd-option-43 |
| Number      |                               |                       |

Define suboption. Fill in the name, type and repeat of suboption 61 as shown in the following figure.
 Design > DHCPv4 > Options

#### List/Add DHCP Option Definition Sets

| rpd         | Option Definitions |               |
|-------------|--------------------|---------------|
|             |                    |               |
| Attribute   |                    | Value         |
| Number*     |                    | 61            |
| Name*       |                    | ccap-cores    |
| Description | nî.                |               |
|             |                    | IP address \$ |
| type*       |                    | al didicios 🕴 |

**4.** Add the option into policy as shown in the following figure. Replace the IP address 120.102.15.1 in the figure to the DPIC port IP address.

| DHCPv4 Vendor Options | dhcp-cabl | lelabs-config 🗘 | Select        |      |
|-----------------------|-----------|-----------------|---------------|------|
|                       |           | Name ,          | Number        |      |
| Configured Options    | ×         | [43] (rpd)      | rpd-option-43 | (bir |

### **Configuring DHCP Server using IPv6 Stateless**

The Cisco Remote PHY System supports the Stateless Address Auto Configuration (SLAAC). IPv6 address assignment of the RPD is governed by the configuration bits set in the ICMPv6 Router Advertisement (RA) message and the presence of a valid prefix in the Prefix Information Option (PIO). For more information about RPD IPv6 address assignment, refer to section 6.7 of Remote PHY Specification.

To configure DHCP server using IPv6 Stateless and enable SLAAC, follow the steps below:

- 1. Configure Prefix Type to "stateless" in CNR prefix.
- 2. Configure ICMPv6 Router RA message M Bit=0 and O Bit =1.

| Edit Prefix 2001:93:3:58::0 | -RPD       |                 |                 |        |
|-----------------------------|------------|-----------------|-----------------|--------|
| 2001:93:3:58::0-RPD         | Leases     | Reservations    | Current Usa     | ge     |
| Expand All Collapse All     | Default Vi | ew Show A-Z Vie | w               |        |
| □Universal Settings         |            |                 |                 |        |
| Attribute                   |            |                 | Value           |        |
| name*                       |            |                 | 2001:93:3:58::0 | -RPD   |
| vpn-id                      |            |                 |                 |        |
| Prefix Type<br>(dhcp-type)  |            |                 | stateless       | $\sim$ |
| address*                    |            |                 | 2001:93:3:58::/ | 64     |

**Note** It is recommended that you follow the DHCP options listed in *Table 2 - Router Advertisement M Bit and O Bit Settings For SLAAC* of section 6.7.1 (CM-SP-R-PHY-I10) or 6.6.1 (CM-SP-R-PHY-I11) in the Remote PHY Specification.

To display the RPD get IPv6 address by SLAAC, use the show dhcp command.

```
R-PHY#show dhcp
Interface IP-Address
                                             Subnet-Mask
          2001:93:3:58:1204:9fff:fec1:100 ffff:ffff:ffff:ffff:
vbh0
Details:
Interface:
                              vbh0
                             TPv6<Stateless>
AddrType:
TimeServers:
                            2001:20:1:1::33
TimeOffset:
                             28800
LogServers:
                             2001:20:1:1::33
CCAPCores:
                             2001:93:3:58::1
```

#### Configuring DHCP Server using IPv6 Stateful

To configure DHCP server using IPv6 Stateful, follow the steps below:

- 1. Configure Prefix Type to "dhcp" in CNR prefix. See the following image.
- 2. Configure ICMPv6 Router RA message M Bit=1.

| 2001:93:3:58::0-RPD   | Leases      | Reservations   | Current Usage       |
|-----------------------|-------------|----------------|---------------------|
| Expand All Collapse A | Default Vie | w Show A-Z Vie |                     |
| Universal Settings    | Derault vie | JIIOW A-2 VIE  | 244                 |
| Attribute             |             |                | Value               |
| ame*                  |             |                | 2001:93:3:58::0-RPD |

To display the RPD get IPv6 address by Stateful method, use the **show dhcp** command.

```
R-PHY#show dhcp
Interface IP-Address
                                   Subnet-Mask
        2001:93:3:58::d8 ffff:ffff:ffff:fff::
vbh0
Details:
_____
                                  _____
Interface:
                       vbh0
AddrType:
                       IPv6<Stateful>
                      2001:20:1:1::33
TimeServers:
                      28800
TimeOffset:
                      2001:20:1:1::33
LogServers:
CCAPCores:
                       2001:93:3:58::1
```

### **Configuring PTP**

To configure PTP, use the following example as reference:

On cBR-8 router:

```
interface Loopback1588
 ip address 159.159.159.4 255.255.255.255
interface TenGigabitEthernet5/1/3 /* connect to ASR903 */
 ip address 192.104.10.4 255.255.255.0
ip route 10.90.3.93 255.255.255.255 192.104.10.93 /* route to ASR903 loopback ip */
ptp clock ordinary domain 0
  servo tracking-type R-DTI
  clock-port slave-from-903 slave
   delay-req interval -4
   sync interval -5
   sync one-step
    transport ipv4 unicast interface Lo1588 negotiation
   clock source 10.90.3.93 /* ASR903 loopback ip */
ptp r-dti 1
 ptp-domain 0 /* same domain number with ptp server */
  clock-port 1
    ethernet 1 /* default value is same index with clock-port index, for RPD, ethernet
1=vbh0, ethernet 2=vbh1 */
   clock-source 10.90.3.93 gateway 93.3.10.2 /* clock-source is ASR093 loopback ip,
gateway is ASR903 BDI ID for node */
```

On ASR903 router as PTP primary clock:

ptp clock ordinary domain 0

```
clock-port Master-to-all-cBR8 master
 svnc interval -5
 sync one-step
 transport ipv4 unicast interface Lo1588 negotiation
interface Loopback1588
ip address 10.90.3.93 255.255.255.255
interface GigabitEthernet0/3/5
no ip address
negotiation auto
cdp enable
service instance 31 ethernet /* 31 is vlan id */
 encapsulation dot1q 31
 rewrite ingress tag pop 1 symmetric
 bridge-domain 31
service instance 32 ethernet
 encapsulation dot1q 32
 rewrite ingress tag pop 1 symmetric
 bridge-domain 32
                /* for cBR, SUP PIC */
interface BDI31
ip address 192.104.10.93 255.255.255.0
no shut
interface BDI32 /* For RPD */
ip address 93.3.10.2 255.255.255.0
no shut
ip route 159.159.159.4 255.255.255.255 192.104.10.48 /* route to cbr-8 loopback ip */
```

### **Configuring cBR-8**

To configure the cBR-8 to bring up the RPD, use the following example as reference:

```
/* D-PIC TenGiga interface config */
interface TenGigabitEthernet0/1/0
  ip address 93.3.10.1 255.255.255.0
  ip helper-address 20.1.0.33
/* Downstream/Upstream controller profile */
cable downstream controller-profile 101
rf-chan 0 95
  type DOCSIS
  frequency 381000000
 rf-output NORMAL
 qam-profile 1
  docsis-channel-id 1
cable upstream controller 201
  us-channel 0 channel-width 1600000 1600000
  us-channel 0 docsis-mode atdma
  us-channel 0 minislot-size 4
  us-channel 0 modulation-profile 221
  no us-channel 1 shutdown
/* RPD configuration */
cable rpd nodel
  identifier 0004.9f03.0061
  core-interface Te0/1/0
   rpd-ds 0 downstream-cable 0/0/0 profile 101
   rpd-us 0 upstream-cable 0/0/0 profile 201
  r-dti 1
  rpd-event profile 0
```

```
rpd-55d1-us-event profile 0
interface Cable0/0/0
  load-interval 30
  downstream Downstream-Cable 0/0/0 rf-channel 0-23
  upstream 0 Upstream-Cable 0/0/0 us-channel 0
  upstream 1 Upstream-Cable 0/0/0 us-channel 1
  upstream 2 Upstream-Cable 0/0/0 us-channel 2
  upstream 3 Upstream-Cable 0/0/0 us-channel 3
  cable upstream bonding-group 1
   upstream 0
   upstream 1
   upstream 2
   upstream 3
   attributes 80000001
   cable bundle 1
 cable ip-init ipv6
interface Wideband-Cable0/0/0:0
 cable bundle 1
  cable rf-channels channel-list 0-7 bandwidth-percent 10
interface Wideband-Cable0/0/0:1
 cable bundle 1
  cable rf-channels channel-list 8-15 bandwidth-percent 10
cable fiber-node 200
 downstream Downstream-Cable 0/0/0
  upstream Upstream-Cable 0/0/0
```

I